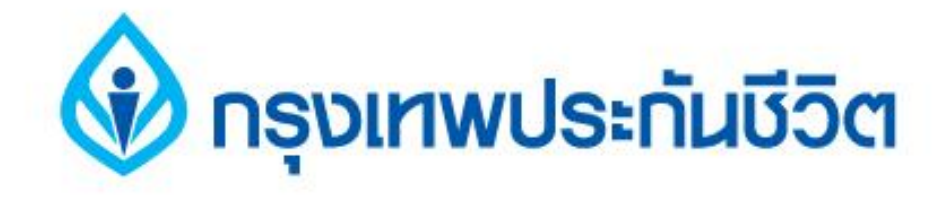

# **คู่มือการสมัครใช้บริการหักบัญชีเงินฝากอัตโนมัติ ช่องทาง ATM**

## **ธนาคารไทยพาณิชย์**

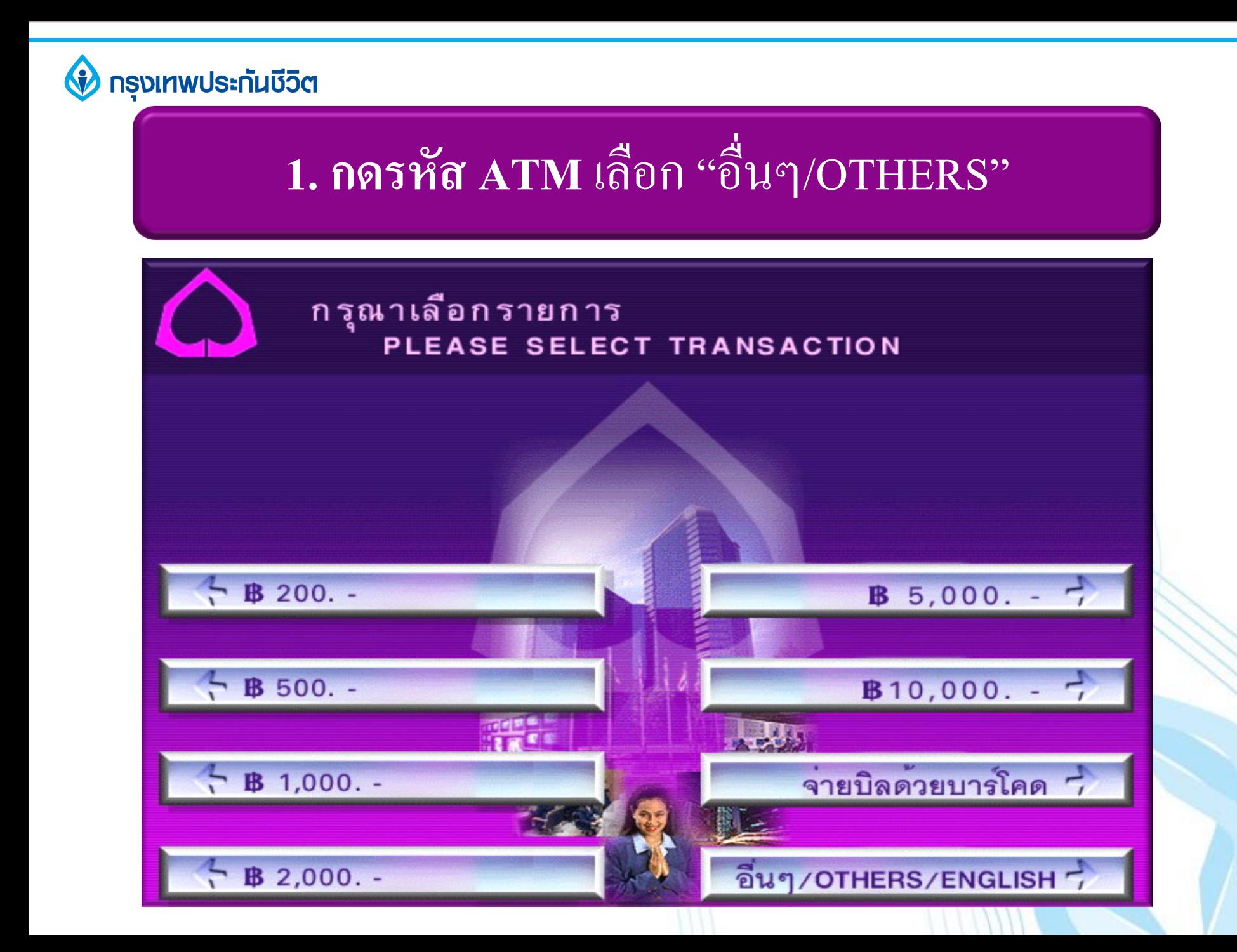

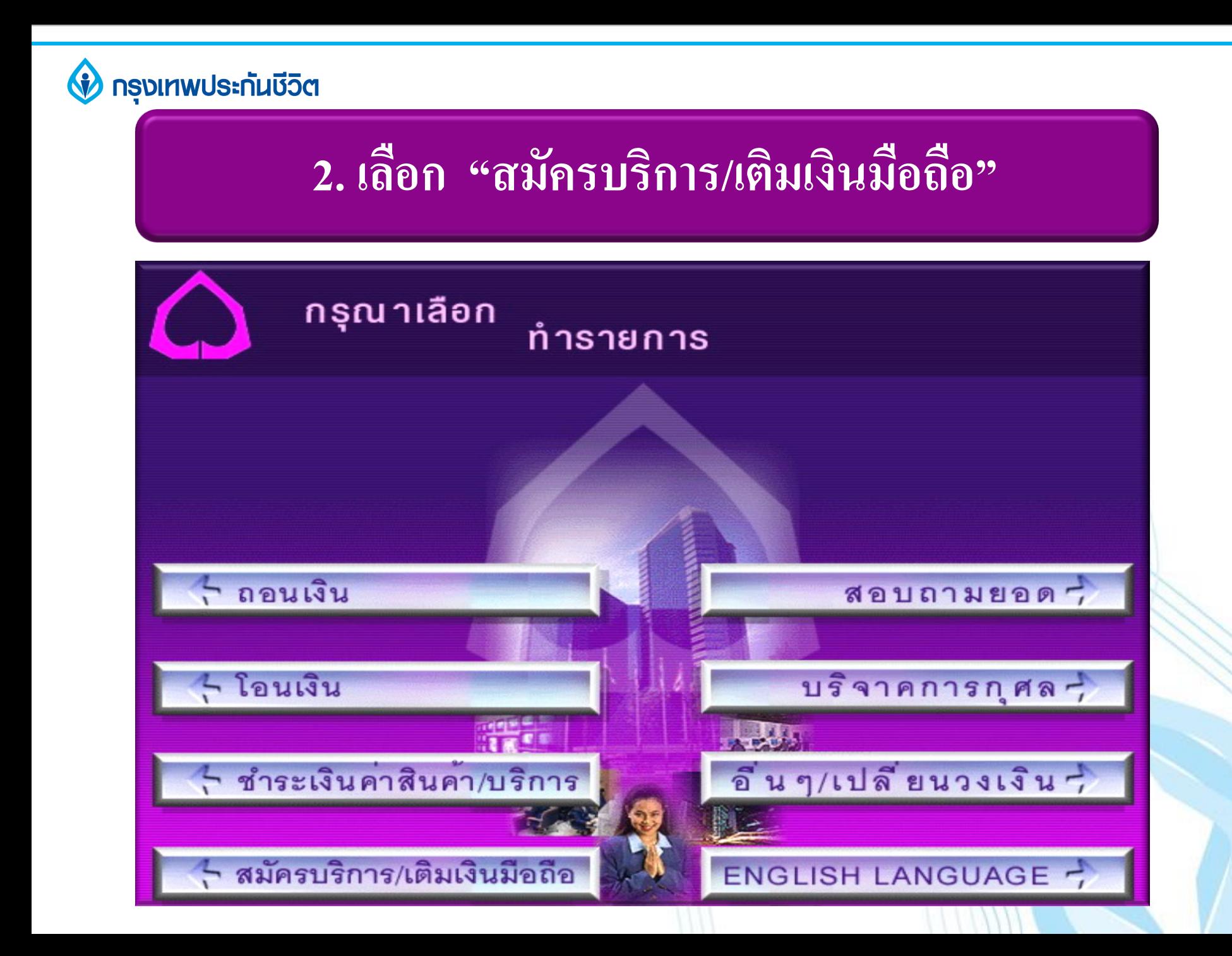

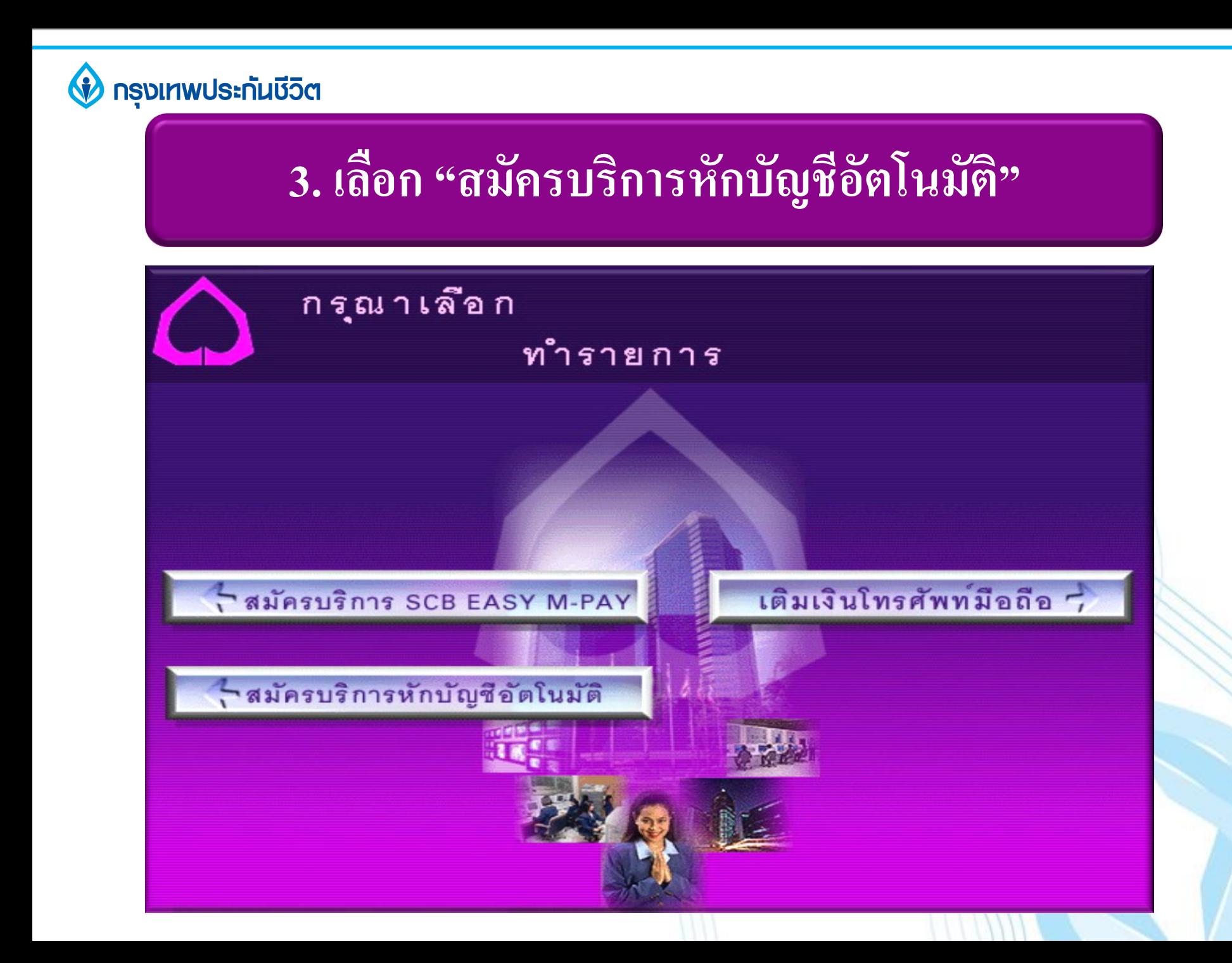

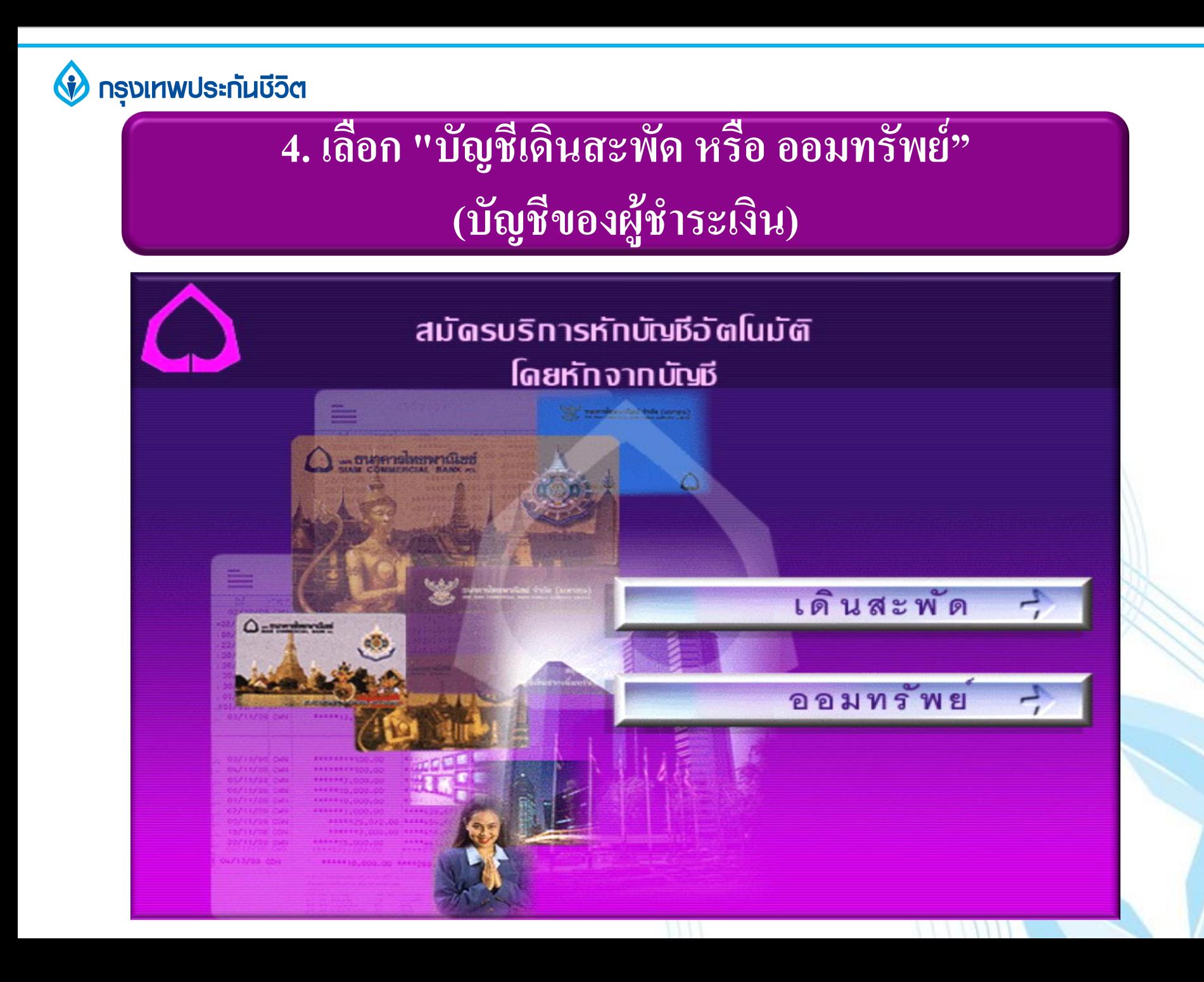

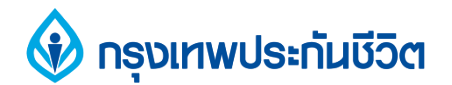

#### **5. ระบุรหัสบริษัท " 9015 "**

ึกรุณาใส หมายเลขประจำตัวผู้เสียภาษี หรือ COMP CODE 4 หลัก หรือหมายเลขบัญชี บริษัท หรือใช้การสแกนบารโค้ด

**9015**

ตกลง

ยกเลิก

สแกนบารโคด -

**ข้อมูลบริษัทที่สามารถใส่ได้** 1.หมายเลขประจำตัวผู้เสียภาษี 12 หลัก 2.Company Code 4 หลัก 3.หมายเลขบัญชีบริษัท

\*ข้อมูลบริษัทบางชนิดอาจไม่ปรากฎ ำเนใบชำระเงิน

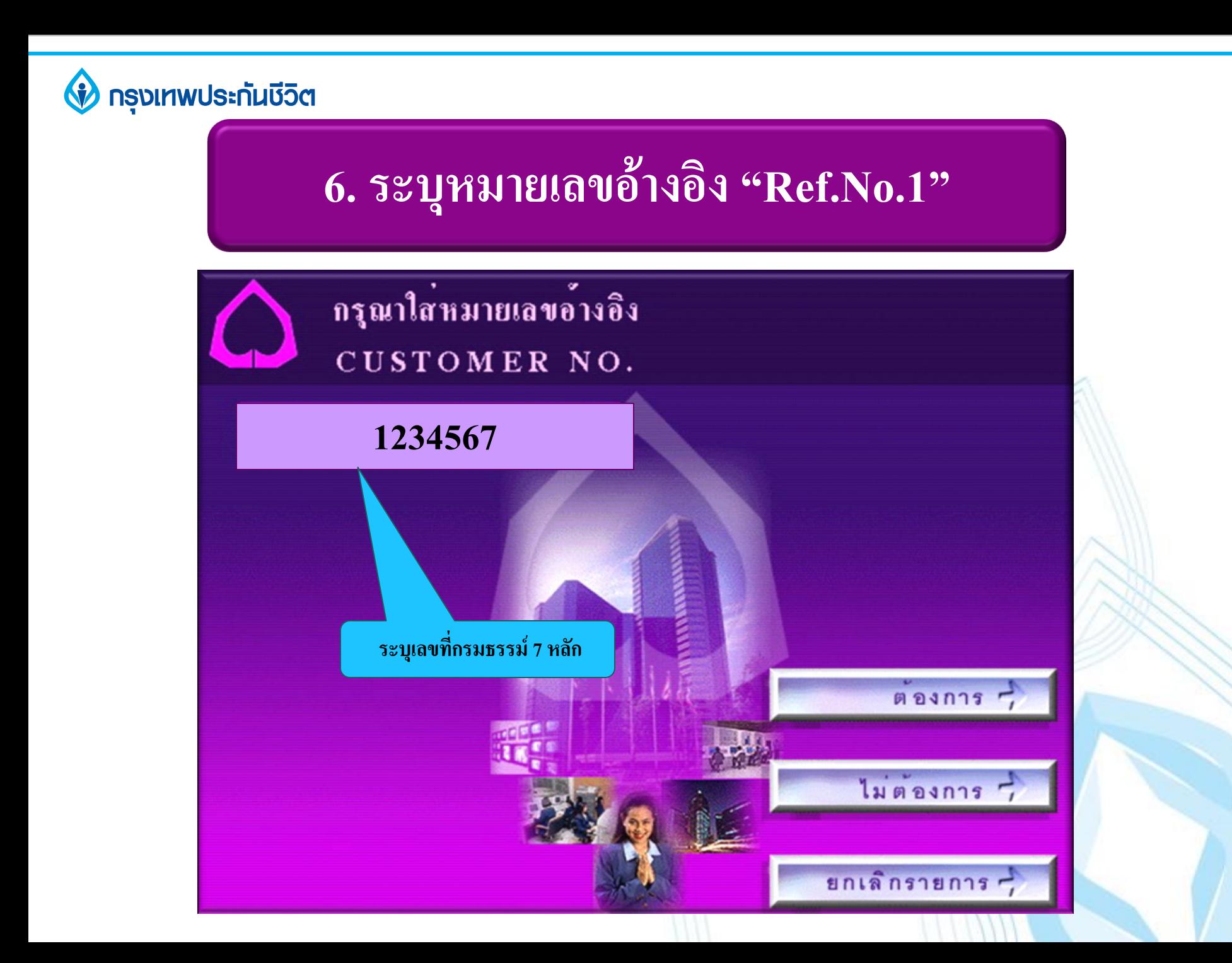

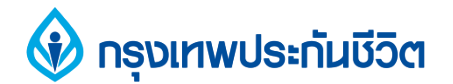

### 7. ตรวจสอบข้อมูล และยืนยันการทำรายการ

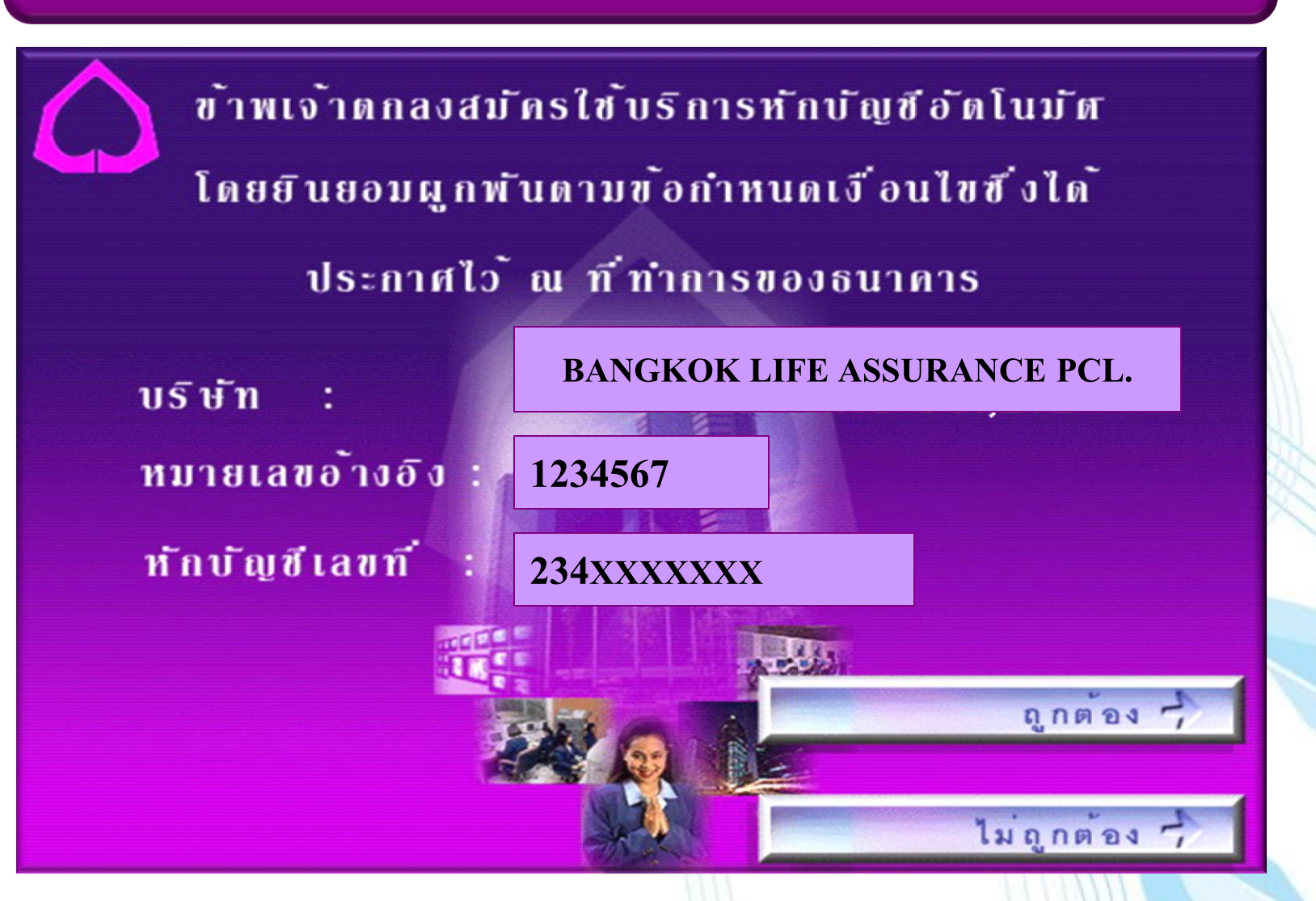

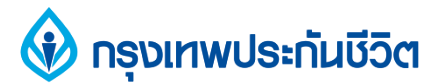

#### 8. รับสลิป เพื่อเก็บไว้เป็นหลักฐานการสมัครใช้บริการ หักบัญชีเงินฝากอัตโนมัติ

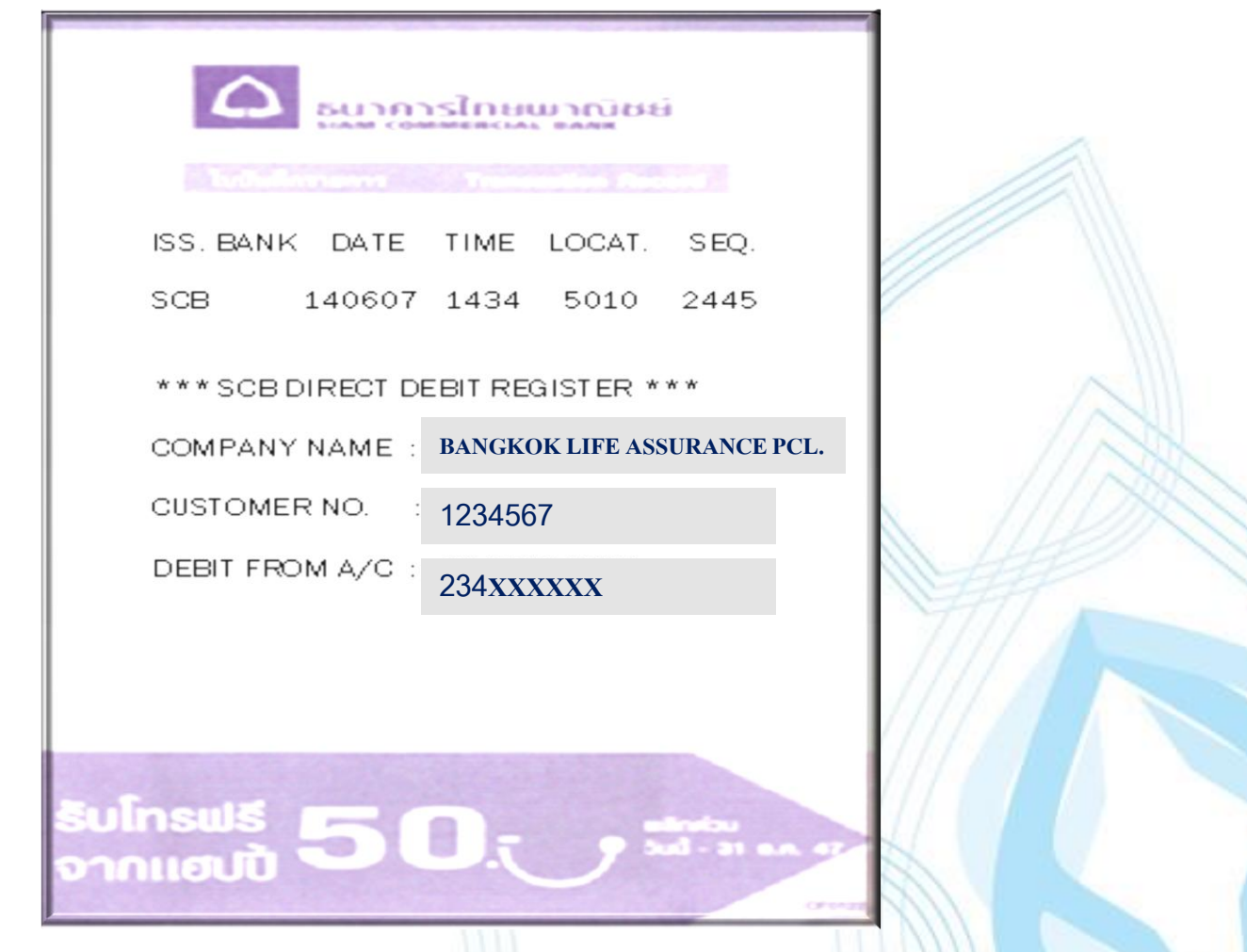

#### **ขอบคุณ THANK YOU**

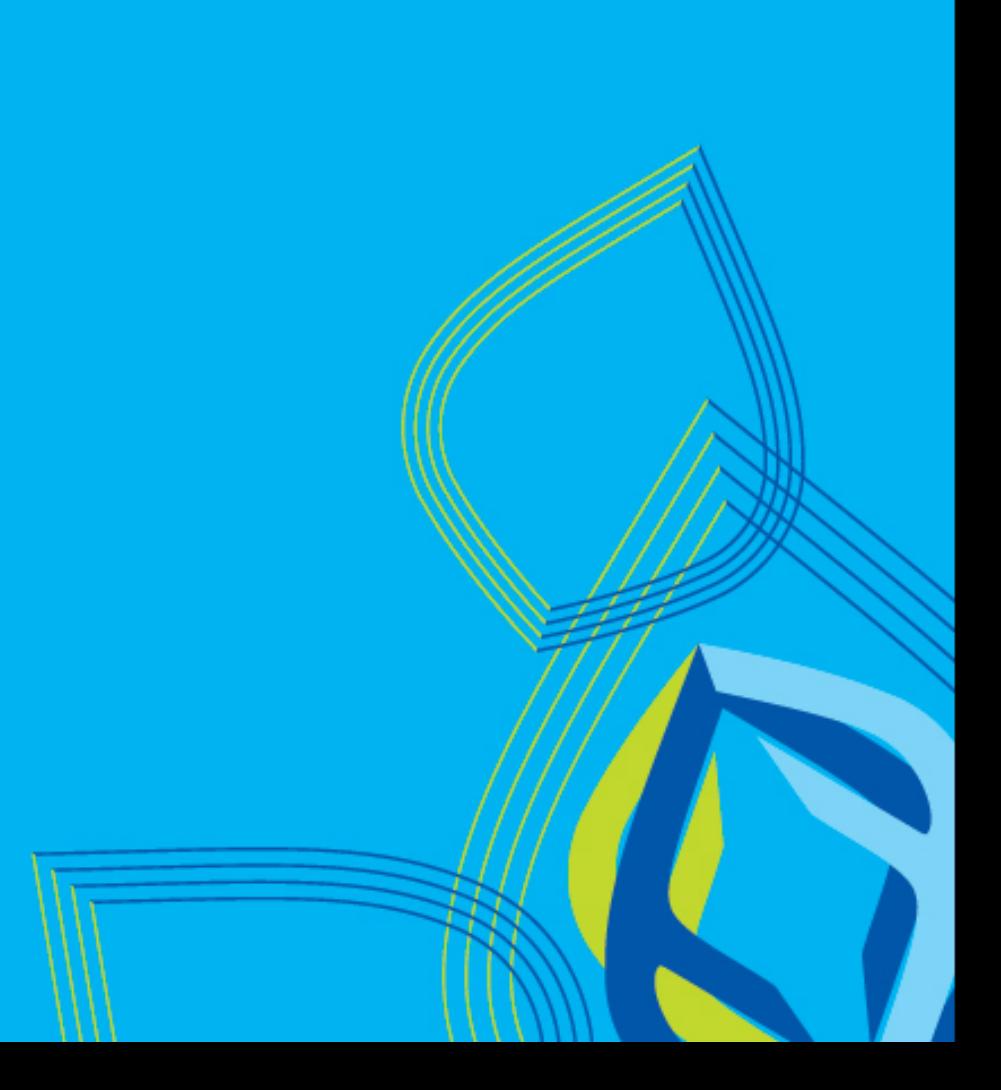